# **MettlCertiCHECK API Documentation**

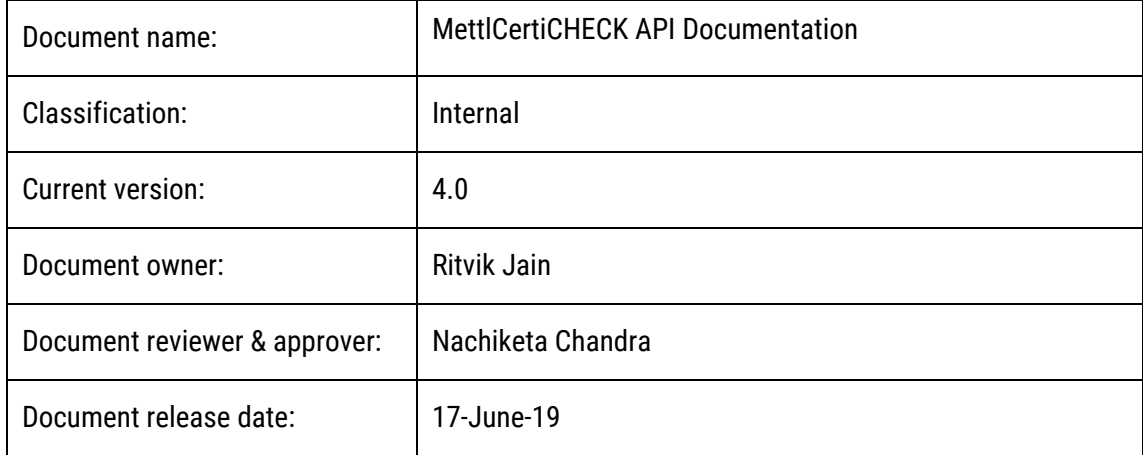

## <span id="page-1-0"></span>**Table of Contents**

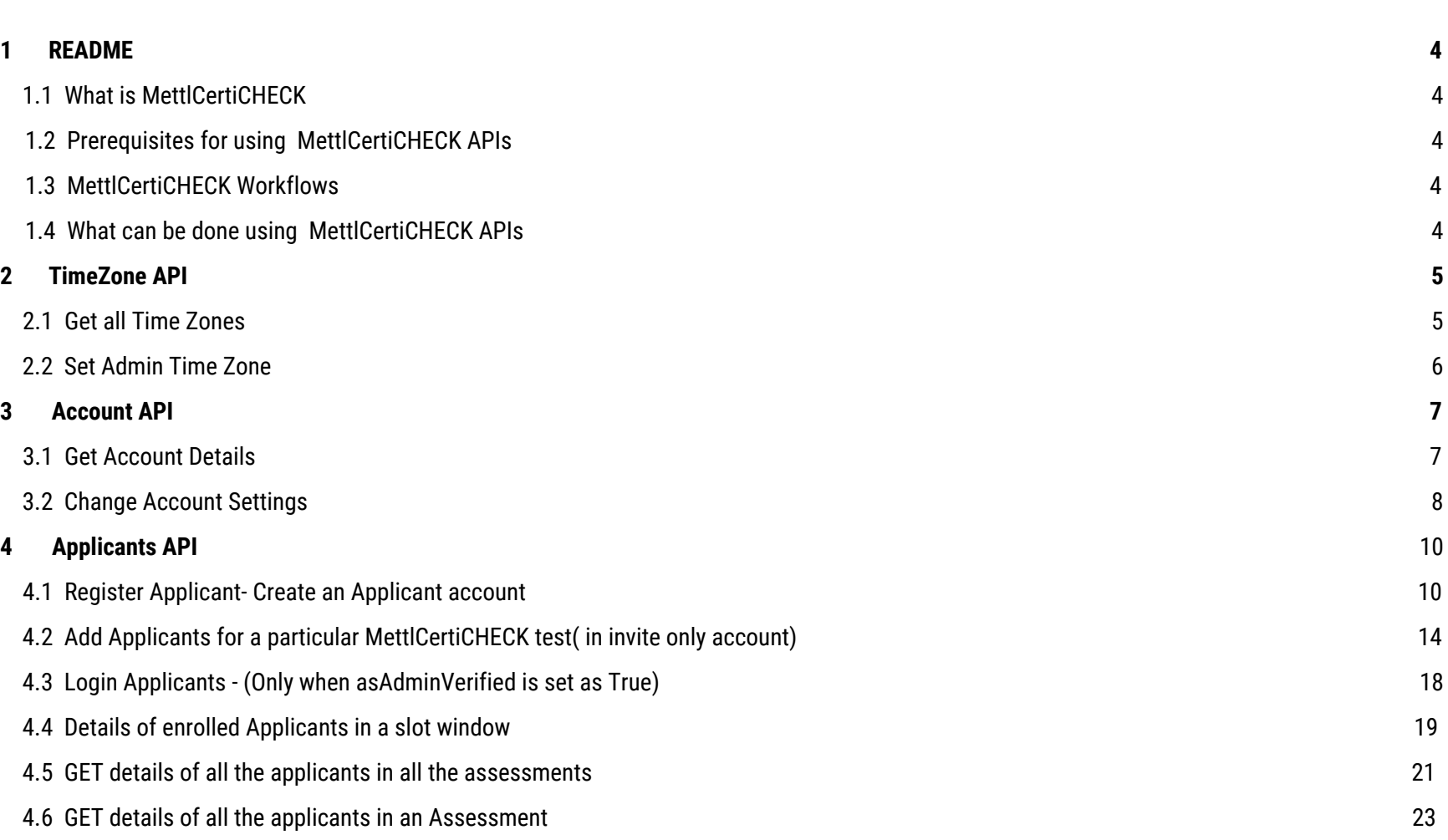

----------- { 2 }----------

**[Scroll](#page-1-0) to Top Scroll To Glossary** 

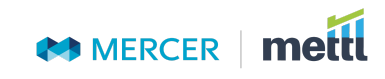

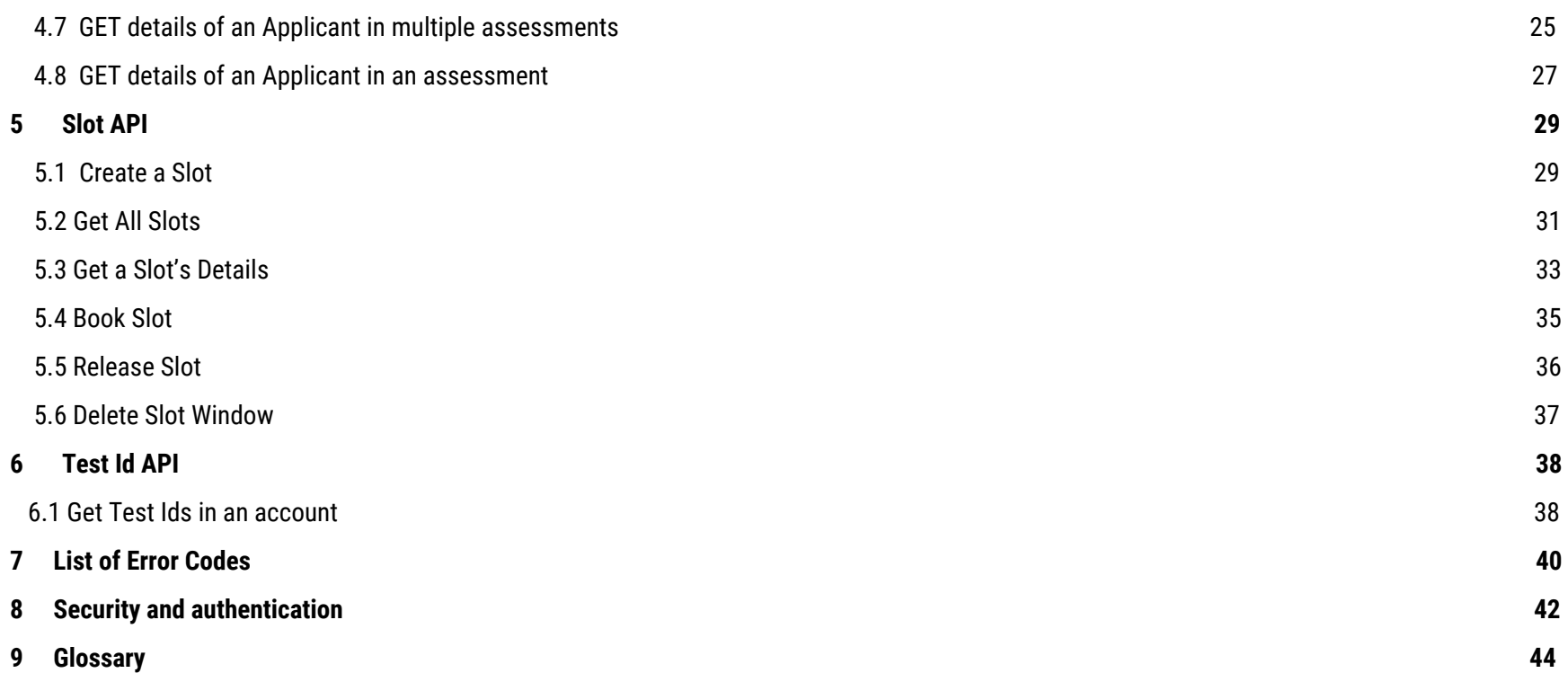

----------- { 3 }----------

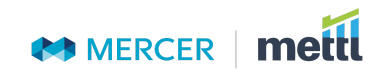

## **1. README**

<span id="page-3-0"></span>Welcome to MettlCertiCHECK APIs. This document details REST based MettlCertiCHECK APIs using which the API consumer can integrate with Mettl application.

#### <span id="page-3-1"></span>**1.1 What is MettlCertiCHECK Platform**

It is a Market Leading SaaS based Solution for End-to-End Online MettlCertiCHECK Programs.

### <span id="page-3-2"></span>**1.2 Prerequisites for using MettlCertiCHECK APIs**

The API consumer (who-so-ever wants to use MettlCertiCHECK APIs) should have a valid **MettlCertiCHECK account** and should be familiar with **MettlCertiCHECK platform's terminologies**.The applicant needs to register him/her self on MettlCertiCHECK Platform. Applicant has checked and met the minimum compatibility requirements on his/her laptop/PC. You would also need a pair of Access Keys to use our APIs. Please contact your Account/Sales Manager at Mettl to get these keys or send an email to [support@mettl.com.](mailto:support@mettl.com) Please note that only organizations with prior permission can use MettlCertiCHECK APIs.

### <span id="page-3-3"></span>**1.3 MettlCertiCHECK Workflows**

1. **With Slot Booking -**

InvitationOnly- [https://drive.google.com/open?id=1FRyi1ITgsJxrkUn6KQmWBW-To6c9D\\_3m](https://drive.google.com/open?id=1FRyi1ITgsJxrkUn6KQmWBW-To6c9D_3m)

OpenForAll- https://drive.google.com/open?id=1hb0BwWcHjfKJNuY2rZBsqKLxaZCnMk9v

#### 2. **Without Slot Booking-**

InvitationOnly- <https://drive.google.com/file/d/1Gx6ZvpHYv1rlc5kHCMWj1KsHh-PS9HfF/view?usp=sharing>

OpenForAll- [https://drive.google.com/file/d/1vP\\_2FXbn9MnBdCtXj3HvBmUd4I7gCqoi/view?usp=sharing](https://drive.google.com/file/d/1vP_2FXbn9MnBdCtXj3HvBmUd4I7gCqoi/view?usp=sharing)

#### 3. **With Direct Applicant Login-**

InvitationOnly- [https://drive.google.com/file/d/1U1ioGAaTFiI94EXJVhPxjO1J3J\\_q\\_KYk/view?usp=sharing](https://drive.google.com/file/d/1U1ioGAaTFiI94EXJVhPxjO1J3J_q_KYk/view?usp=sharing)

OpenForAll- [https://drive.google.com/file/d/12Ri-ZSXwzszOjLn\\_ecEDGL6SXmEeojjx/view?usp=sharing](https://drive.google.com/file/d/12Ri-ZSXwzszOjLn_ecEDGL6SXmEeojjx/view?usp=sharing)

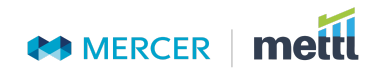

## <span id="page-4-0"></span>**1.4 What can be done using MettlCertiCHECK APIs**

Using MettlCertiCHECK APIs mentioned in this document the API consumer can achieve the following –

- 1. Make MettlCertiCHECK account settings
- 2. Get MettlCertiCHECK account details with applicant registration.
- 3. Create Slots and slot windows for MettlCertiCHECK account
- 4. Register applicants with or without Direct applicant login.
- 5. Registers applicant(s) within the test(s) or removes the applicant(s) from (tests).
- 6. Register applicant(s) into slots
- 7. Fetch results of applicants.

## **2. TimeZone APIs:**

## <span id="page-4-1"></span>**2.1 Get all Time Zones API:**

#### Get list of timezones.

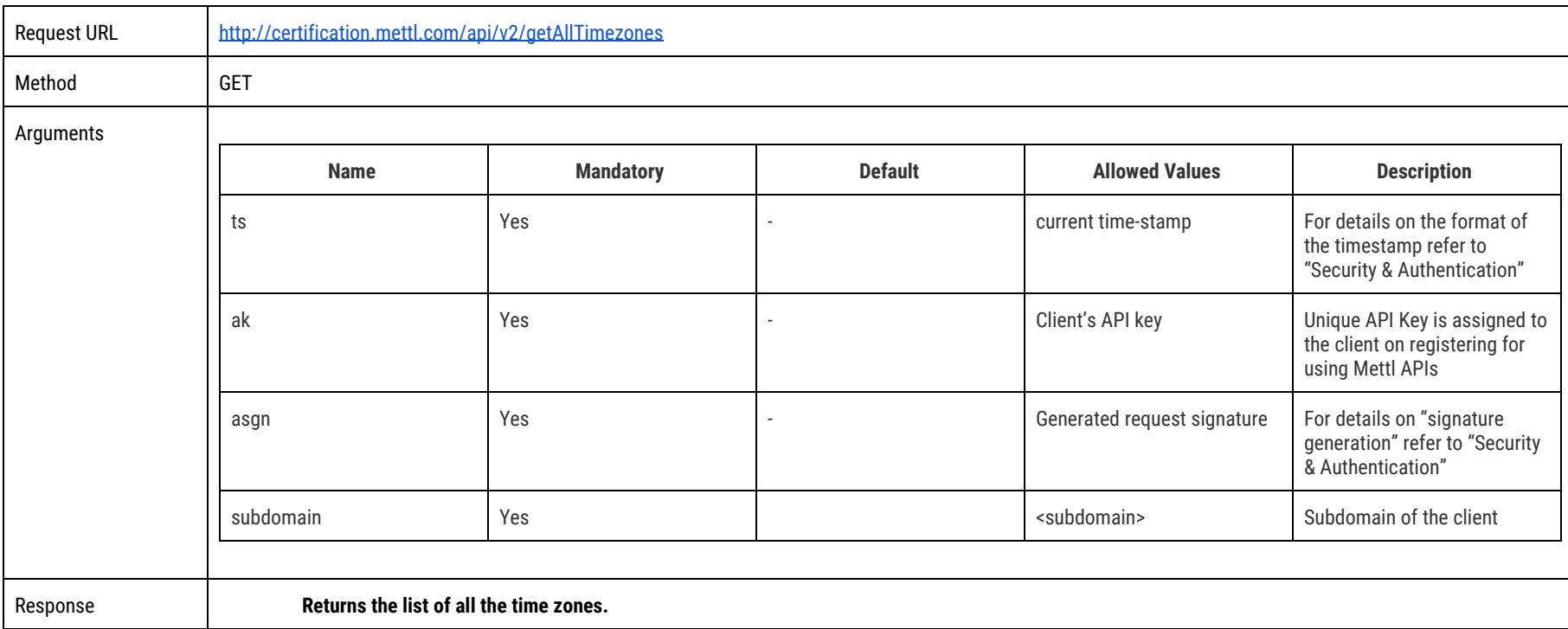

----------- { 5 }----------

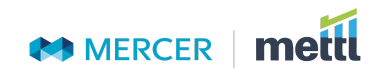

## <span id="page-5-0"></span>**2.2 Set Admin Time Zone API:**

#### Set time zone for MettlCertiCHECK account. One time activity.

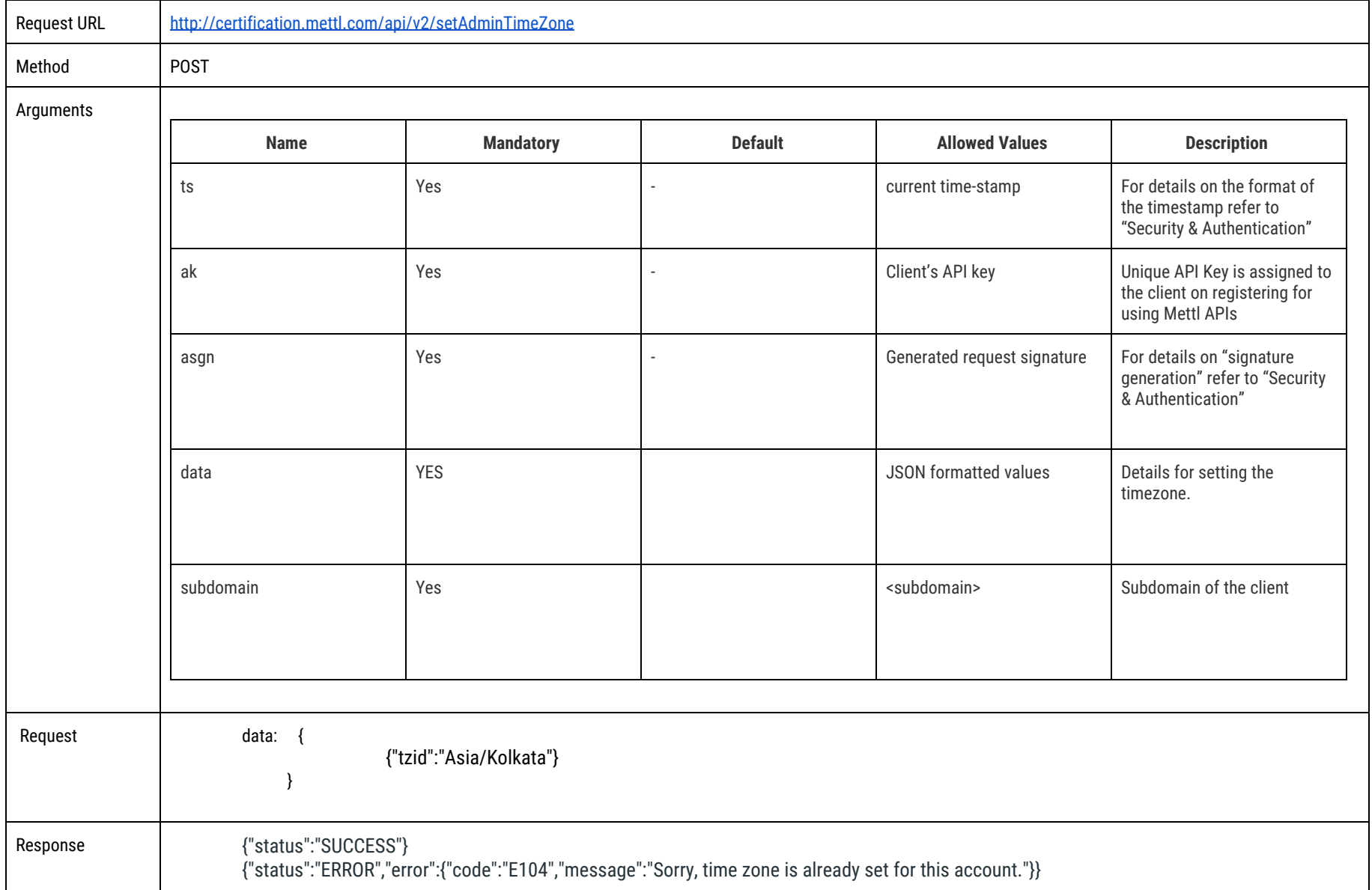

**[Scroll](#page-1-0) to Top Scroll To Glossary** 

## <span id="page-6-0"></span>**3. Account API**

## <span id="page-6-1"></span>**3.1. Get MettlCertiCHECK Account Details**

Get MettlCertiCHECK account details with applicant registration.

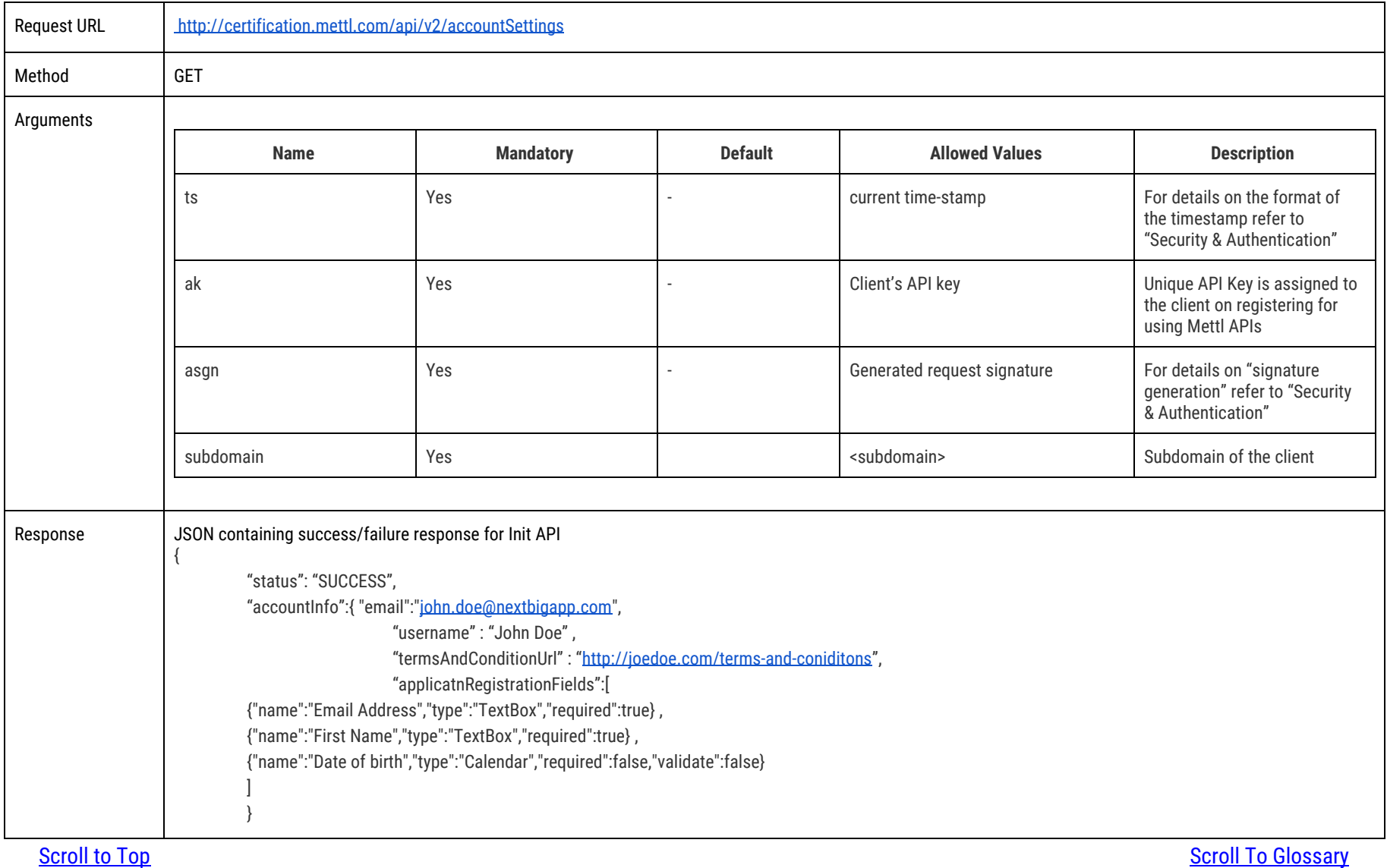

## **3.2 Change MettlCertiCHECK Account Settings**

#### To change settings of MettlCertiCHECK account

}

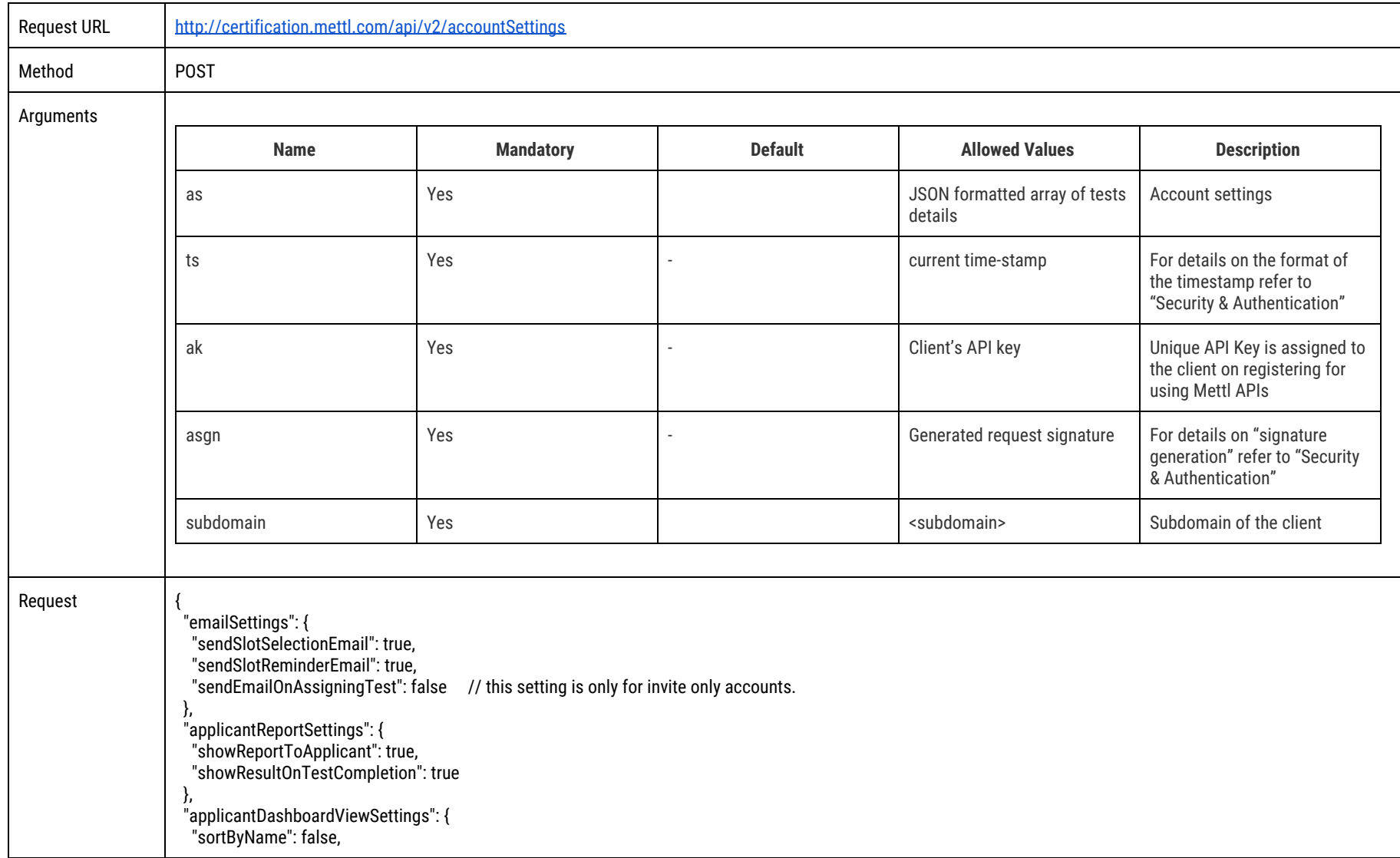

----------- { 8 }----------

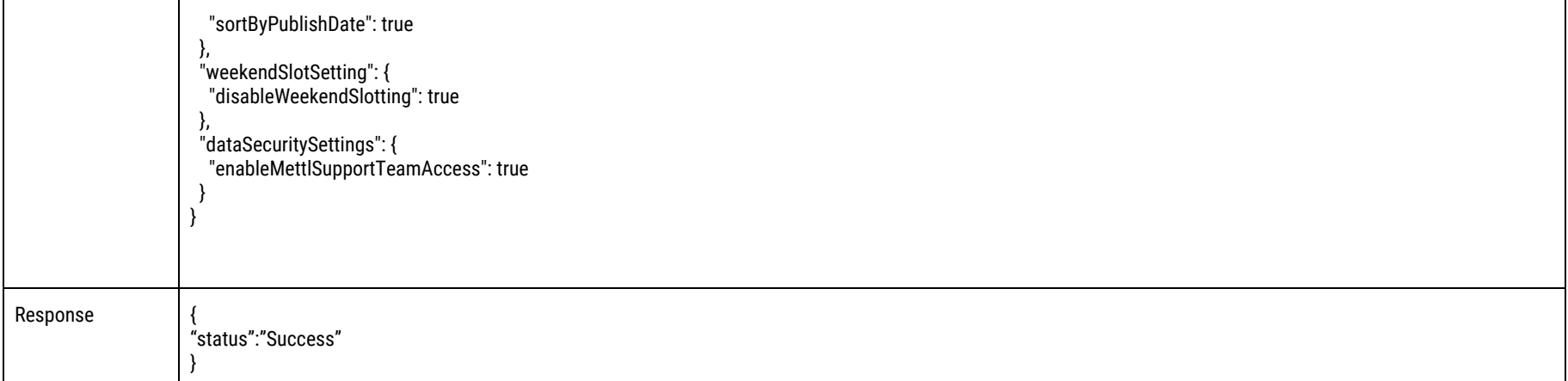

## <span id="page-8-0"></span>**4.Applicants API**

## <span id="page-8-1"></span>**4.1 Register Applicants - (Create an Applicant Account)**

To invite applicants to create their account on MettlCertiCHECK platform.

![](_page_8_Picture_160.jpeg)

![](_page_9_Picture_0.jpeg)

![](_page_9_Picture_147.jpeg)

#### **Example:**

#### **(A) If the user wants to enable direct applicant login for applicants:**

rd = { "registrationDetails" : [ {"Email Address":"albert@g.com", "First Name" : "Albert", "Last Name" : "Smith", "Date of birth" : "Jan 29 1981", "Country" : "United States"}, {"Email Address":"christian@g.com", "First Name" : "Christian", "Last Name" : "Smith", "Date of birth" : "Jan 27 1982", "Country" : "United States"}, {"Email Address:"shailesh@g.com", "First Name" : "Shailesh", "Last Name" : "Gupta", "Date of birth" : "Jan 26 1981", "Country" : "India"}], "optionalParams" : [ { "email" : "albert@g.com", "context\_data" : "sales profile applicant" }, { "email" : "shailesh@g.com", "context\_data" : "technical profile candidate" }] , "sendEmail" : false,"isAdminVerified":true}

**isAdminVerified**: If this flag is set true then SSO will be enabled for that applicant, if this parameter is not sent then by default its value is taken as false.

When isAdminVerifies is set as True it is considered as the credentials and authenticity of the applicant is checked by the client at their portal

#### **(B) If the user does not want the applicants to have a direct login and want to create accounts on MettlCertiCHECK platform:**

rd = { "registrationDetails" : [ {"Email Address":"albert@g.com", "First Name" : "Albert", "Last Name" : "Smith", "Date of birth" : "Jan 29 1981", "Country" : "United States"}, {"Email Address":"christian@g.com", "First Name" : "Christian", "Last Name" : "Smith", "Date of birth" : "Jan 27 1982", "Country" : "United States"}, {"Email Address:"shailesh@g.com", "First Name" : "Shailesh", "Last Name" : "Gupta", "Date of birth" : "Jan 26 1981", "Country" : "India"}], "optionalParams" : [ { "email" : "albert@g.com", "context\_data" : "sales profile candidate" }, { "email" : "shailesh@g.com", "context\_data" : "technical profile candidate" }] ,"sendEmail" : false}

**sendEmail** : If this flag is set as true then Mettl would send an account activation email to the applicant otherwise it won't.

By default this would be set as true and not sending this parameter in this request would imply the same. You can send details of maximum 20 applicants at once for registration

![](_page_9_Picture_148.jpeg)

```
 {
                   "activationUrl":"http://automationinviteaccount.mettl.info/applicant/account/createPassword?em=ugccAX9pk9k8WqWKYWoKfJT8H1PVnR5ChBCh8rRbn54%3D",
                   "email": "15223@yopmail.com",
                   "status": "Activation Pending"
                  },
                 {
                   "activationUrl":"http://automationinviteaccount.mettl.info/applicant/account/createPassword?em=ugccAX9pk9k8WqWKYWoKfJT8H1PVnR5ChBCh8rRbn54%3D",
                   "email": "15222@yopmail.com",
                   "status": "Activation Pending"
                  },
                 {
                   "activationUrl":"http://automationinviteaccount.mettl.info/applicant/account/createPassword?em=ugccAX9pk9k8WqWKYWoKfJT8H1PVnR5ChBCh8rRbn54%3D",
                   "email": "15221@yopmail.com",
                   "status": "Activation Pending"
                 }
                 ],
                 "status": "SUCCESS"
                }
                (B)if hits again with same email id =>
                Response :-
                 {
                    "applicants": [
                     {
                     "activationUrl":"http://automationinviteaccount.mettl.info/applicant/account/createPassword?em=ugccAX9pk9k8WqWKYWoKfJT8H1PVnR5ChBCh8rRbn54%3D
                ",
                      "email": "15221@yopmail.com",
                     "status": "Activation Pending"
                    }
                   ],
                    "status": "SUCCESS"
                  }
                (C) Get null if connection refused and execution still goes in success block
                (D) If mandatory parameter is missing :-
Scroll to Top Scroll To Glossary
```

```
 {
    "status": "ERROR",
    "error": {
     "code": "E003",
     "message": "Mandatory parameter First Name for registration not supplied for applicant #2"
    }
  }
(E) If you added again a deleted email id :-
{
  "applicants": [
 {
    "email": "yo201@yopmail.com",
    "status": "Deleted"
  }
  ],
  "status": "SUCCESS"
}
We get deleted on first attempt to add deleted email again, if you will try again with same credentials you will get status PENDING.
(F) If the applicant is added with isAdminVerified as True
{
"applicants":[
{
"email":"s2@yopmail.com",
"status":"Active"
}
]
,"status":"SUCCESS"
}
```
## <span id="page-12-0"></span>**4.2 Add Applicants for a particular MettlCertiCHECK test( in invite only account)**

This api registers applicant(s) within the test(s) or removes the applicant(s) from (tests).

![](_page_12_Picture_196.jpeg)

**[Scroll](#page-1-0) to Top Scroll To Glossary** 

![](_page_13_Figure_1.jpeg)

```
Request :- {
  "applicants": [
 {
    "email": "Mettl11@yopmail.com",
    "tests": {
     "add": [
       {
        "testId": 332,
        "testName": "75MinsTest"
       }
      ],
     "remove": [
       {
        "testId": 333,
        "testName": "a-d"
 }
\sim \frac{1}{2} }
 }
 ] }
Response :- {
  "status": "SUCCESS" }
(C) If applicant is not already added and tries to remove
Request :- {
  "applicants": [
   {
    "email": "Mettl11@yopmail.com",
```

```
 "tests": {
      "add": [
       {
        "testId": 332,
        "testName": "75MinsTest"
       }
      ],
      "remove": [
\overline{\mathcal{L}} "testId": 333,
        "testName": "a-d"
       }
\sim \frac{1}{2} }
 }
 ]
}
Response :-
{
  "status": "ERROR",
  "error": {
   "code": "E605",
   "message": "Certification not allocated to the applicant, So Cannot Remove allocation"
 }
}
(D) If tries to add in an Unpublished test :
Response =
{
  "status": "ERROR",
  "error": {
   "code": "E606",
   "message": "Invalid testId"
  }}
```
![](_page_16_Picture_0.jpeg)

## <span id="page-16-0"></span>**4.3 Login Applicants Directly - (Only when isAdminVerified is set as True)**

To login applicants into their MettlCertiCHECK accounts for whom isAdminVerified is set as True. This feature helps when you are allowing applicant to use MettlCertiCHECK platform from your internal application.

![](_page_16_Picture_170.jpeg)

![](_page_17_Picture_0.jpeg)

## <span id="page-17-0"></span>**4.4 GET details of enrolled Applicants in a slot window (Replication of the excel download)**

![](_page_17_Picture_221.jpeg)

#### It is used for fetching details of an applicant in a slot window.

![](_page_18_Picture_0.jpeg)

```
 "bookingTime":"Jun 6, 2018 9:39:01 AM",
      "slotId":34565,
      "slotFromTime":"Jun 7, 2018 3:00:00 AM",
      "slotToTime":"Jun 7, 2018 4:00:00 PM",
      "scheduleKey":"16cce6fc",
      "bookingTimezone":{
       "id":67,
        "difference":"+05:30",
        "name":"India(Chennai, Kolkata, Mumbai, New Delhi)"
 },
      "assessmentName":"adfasdgsd 33",
      "assessmentId":111173
 },
\{ "candidateName":"APP 1185 null",
      "email":"app+1185@yopmail.com",
      "crf":"{\"Email Address\":\"app+1185@yopmail.com\",\"First Name\":\"APP 1185\",\"Last Name\":\"\",\"Date of birth\":\"09/08/3201\",\"Contact
No\":\"\",\"Gender\":\"\",\"Country\":\"\",\"fqefqw\":\"\",\"qwddqw\":\"\",\"qwfqw\":\"\",\"qwdqwdas\":\"\",\"csdc\":\"\",\"qweqwas\":\"\",\"sdas\":\"\",\"casc\":\"\",\"weqrwe\
":\"\",\"qweqw\":\"\",\"czc\":\"\",\"adad\":\"\",\"adaw\":\"\",\"qweqwd\":\"\"}",
      "bookingTime":"Jun 6, 2018 9:37:08 AM",
      "slotId":34565,
      "slotFromTime":"Jun 7, 2018 3:00:00 AM",
      "slotToTime":"Jun 7, 2018 4:00:00 PM",
      "scheduleKey":"16cce6fc",
      "bookingTimezone":{
       "id":67,
        "difference":"+05:30",
        "name":"India(Chennai, Kolkata, Mumbai, New Delhi)"
      },
      "assessmentName":"adfasdgsd 33",
      "assessmentId":111173
 }
 ],
  "status":"SUCCESS"
}
```
![](_page_19_Picture_0.jpeg)

## <span id="page-19-0"></span>**4.5 GET details of all the applicants in all the assessments**

![](_page_19_Picture_197.jpeg)

It is used for fetching details of applicants enrolled in all the assessments.

![](_page_20_Picture_0.jpeg)

```
 "certificationPassed":true
,
        "amountPaid":{
 "amountPaid":0.0
,
         "currency":"USD"
        },
 "discountCoupon":null
,
 "performanceCategory":null
,
        "certificateCustomMessage":""
      }
 ],
     "applicationStatus":null
 },
   {
"email":"<u>applicant2@yopmail.com</u>",
      "First Name":"Applicant2"
     "registration":{
      "First Name":"Applicant2"
     },
 "registrationDate":"2019-04-26"
,
     "certificates":[
      {
 "certificationName":"xxxxxxxx"
,
 "paymentDate":1556264508393
,
 "paymentDateString":"2019-04-26 13:11:48 IST"
,
 "testDate":1556264535000
,
 "testDateString":"2019-04-26 13:12:15 IST"
,
 "scorePercentage":100.0
,
 "certificationPassed":true
,
        "amountPaid":{
 "amountPaid":0.0
,
         "currency":"USD"
\},
 "discountCoupon":null
,
 "performanceCategory":null
,
        "certificateCustomMessage":""
      }
 ],
     "applicationStatus":null
   }
 ],
  "paging":{
 "previous":null
,
   "next":null
 },
```
**Scr[oll](#page-1-0) to Top** 

## <span id="page-21-0"></span>**4.6 GET details of all the applicants in an Assessment**

It is used for fetching details of applicants enrolled in an assessment.

![](_page_21_Picture_182.jpeg)

```
{
 "certificationName":"xxxxxx"
,
 "paymentDate":1556263044217
,
 "paymentDateString":"2019-04-26 12:47:24 IST"
,
 "testDate":1556263070000
,
 "testDateString":"2019-04-26 12:47:50 IST"
,
 "scorePercentage":100.0
,
 "certificationPassed":true
,
        "amountPaid":{
 "amountPaid":0.0
,
         "currency":"USD"
        },
 "discountCoupon":null
,
 "performanceCategory":null
,
        "certificateCustomMessage":""
      }
 ],
     "applicationStatus":null
 },
   {
"email":"<u>applicant2@yopmail.com</u>",
     "First Name":"Applicant2"
    "registration":{
      "First Name":"Applicant2"
     },
 "registrationDate":"2019-04-26"
,
    "certificates":[
      {
 "certificationName":"xxxxxxxx"
,
 "paymentDate":1556264508393
,
 "paymentDateString":"2019-04-26 13:11:48 IST"
,
 "testDate":1556264535000
,
 "testDateString":"2019-04-26 13:12:15 IST"
,
 "scorePercentage":100.0
,
 "certificationPassed":true
,
        "amountPaid":{
 "amountPaid":0.0
,
         "currency":"USD"
\},
 "discountCoupon":null
,
 "performanceCategory":null
,
        "certificateCustomMessage":""
      }
    ],
```
![](_page_23_Picture_186.jpeg)

## <span id="page-23-0"></span>**4.7 GET details of an Applicant in multiple assessments**

### It is used for fetching details of applicants enrolled in multiple assessments.

![](_page_23_Picture_187.jpeg)

![](_page_24_Picture_0.jpeg)

```
 "registration":{
      "First Name":"Applicant1"
     },
 "registrationDate":"2019-04-26"
,
    "certificates":[
      {
 "certificationName":"xxxxxxx"
,
 "paymentDate":1556263044217
,
 "paymentDateString":"2019-04-26 12:47:24 IST"
,
 "testDate":1556263070000
,
 "testDateString":"2019-04-26 12:47:50 IST"
,
 "scorePercentage":100.0
,
 "certificationPassed":true
,
        "amountPaid":{
 "amountPaid":0.0
,
         "currency":"USD"
\},
 "discountCoupon":null
,
 "performanceCategory":null
,
        "certificateCustomMessage":""
      }
 ],
     "applicationStatus":null
   },
   {
"email":"<u>applicant1@yopmail.com</u>",
    "First Name":"Applicant1"
     "registration":{
      "First Name":"Applicant1"
 },
 "registrationDate":"2019-04-26"
,
     "certificates":[
      {
 "certificationName":"xxxxxxxx"
,
 "paymentDate":1556264508393
,
 "paymentDateString":"2019-04-26 13:11:48 IST"
,
 "testDate":1556264535000
,
 "testDateString":"2019-04-26 13:12:15 IST"
,
 "scorePercentage":100.0
,
 "certificationPassed":true
,
        "amountPaid":{
 "amountPaid":0.0
,
         "currency":"USD"
```
![](_page_25_Picture_187.jpeg)

## <span id="page-25-0"></span>**4.8 GET details of an Applicant in an assessment(Recommended)**

![](_page_25_Picture_188.jpeg)

![](_page_25_Picture_189.jpeg)

![](_page_26_Picture_270.jpeg)

![](_page_27_Picture_0.jpeg)

## <span id="page-27-0"></span>**5 Slot APIs:**

## <span id="page-27-1"></span>**5.1. Create Slot API:**

#### Creates a new slot.

![](_page_27_Picture_181.jpeg)

![](_page_28_Picture_89.jpeg)

![](_page_29_Picture_0.jpeg)

## <span id="page-29-0"></span>**5.2 Get all Slots API:**

Displays all slots available from the moment API is called.No of Slots per page is fixed as 10.Default Limit is 10 slots for output.

![](_page_29_Picture_196.jpeg)

![](_page_30_Picture_0.jpeg)

```
 "fromTime":"Jan 14, 2019 1:00:00 AM"
,
 "toTime":"Jan 14, 2019 2:00:00 AM"
,
        "capacity":12
      },
      {
 "slotId":34561
,
 "fromTime":"Jan 14, 2019 11:00:00 AM"
,
 "toTime":"Jan 14, 2019 12:00:00 PM"
,
        "capacity":12
      },
      {
 "slotId":34562
,
 "fromTime":"Jan 15, 2019 1:00:00 AM"
,
 "toTime":"Jan 15, 2019 2:00:00 AM"
,
        "capacity":12
      },
      {
 "slotId":34563
,
 "fromTime":"Jan 15, 2019 11:00:00 AM"
,
 "toTime":"Jan 15, 2019 12:00:00 PM"
,
        "capacity":12
      }
    ]
 },
   {
 "slotWindowId":153
,
 "certificationClientId":22
,
 "name":"API_time_1_AFTER_CHANGE"
,
 "fromDate":"Jan 14, 2019 1:00:00 AM"
,
 "toDate":"Jan 15, 2019 12:00:00 PM"
,
 "capacity":12
,
 "status":true
,
     "slots":[
     {
 "slotId":34556
,
 "fromTime":"Jan 14, 2019 1:00:00 AM"
,
 "toTime":"Jan 14, 2019 2:00:00 AM"
,
        "capacity":12
      },
      {
 "slotId":34557
,
 "fromTime":"Jan 14, 2019 11:00:00 AM"
,
 "toTime":"Jan 14, 2019 12:00:00 PM"
,
        "capacity":12
      },
      {
```
**Scr[oll](#page-1-0) to Top** 

![](_page_31_Picture_0.jpeg)

![](_page_31_Picture_222.jpeg)

\*\* Here the slot windows are default sorted in such a way that the deactivated slot windows appear towards the bottom of the list

## <span id="page-31-0"></span>**5.3 Get a slot's details**

Gets the details of a Slot.

**Precondition:**The Slot should exist before fetching its details can be fetched.

![](_page_31_Picture_223.jpeg)

**[Scroll](#page-1-0) to Top Scroll To Glossary** 

![](_page_32_Picture_0.jpeg)

![](_page_32_Picture_140.jpeg)

## <span id="page-33-0"></span>**5.4 Book Slot API:**

#### Book Slot for an applicant

Precondition:Before booking the slot for an applicant, the no of available seats should be checked and then updated after every registration to ensure there is slot inventory available.

![](_page_33_Picture_192.jpeg)

![](_page_34_Picture_175.jpeg)

## <span id="page-34-0"></span>**5.5 Release Slot API:**

This API could be used to release an applicant from an already booked slot. **Precondition:** A slot should be present to be released.

![](_page_34_Picture_176.jpeg)

![](_page_35_Picture_154.jpeg)

## <span id="page-35-0"></span>**5.6 Delete Slot Window API:**

#### The API is used for deleting an existing slot window.

**Precondition:** The Slot window to be deleted should exist.

![](_page_35_Picture_155.jpeg)

![](_page_36_Picture_0.jpeg)

![](_page_36_Picture_155.jpeg)

## <span id="page-36-0"></span>**6.TEST ID API**

## **6.1 Get Test IDs in an account API:**

The API is used for fetching the list of Tests present in an account.These will further be used to register applicants for an Assessment.

![](_page_36_Picture_156.jpeg)

![](_page_37_Picture_0.jpeg)

<span id="page-37-0"></span>![](_page_37_Picture_137.jpeg)

## **7.LIST OF ALL ERROR CODES IN MettlCertiCHECK API**

E000=Some Error Occurred E001=Invalid Assessment Id E002=Invalid Access Key E003=Mandatory parameter (parameter\_name) for registration not supplied E004=Invalid format for parameter email id E005=Test is in progress, cannot be deleted E006=Report does not exist E007=Assessment Id deleted E008=Schedule deleted E009=Invalid Email E010=Request data too big E011=Invalid Proctoring Settings E012=Invalid Password E013=Invalid Date Supplied E016=Mandatory Parameter Missing E026=Invalid value for parameter (parameter\_name) E400=Request was not well-formed/Invalid parameters supplied E601=Blank Applicant Email Id E602=Invalid Applicant Email Id E603=Duplicate Applicant Email Id E604=Certification already allocated to the applicant E605=Certification not allocated to the applicant, So Cannot Remove allocation E606=Invalid testId E607=Candidate registration limit exceeded E608=Test allocation limit exceeded E017 = Incorrect parameters. E018 = Requested row size is greater than 500 E019 = Cannot perform any API slot actions without setting the time zone id E020 = Incorrect format in slot creation data : %s E021 = Page size/number cannot be null or a negative number. E022 = No candidate enrolled in the slot window (OR) Provided slot window Id does not exist for your account E023 = Provided slot Id does not exist for your account

![](_page_39_Picture_0.jpeg)

- E024 = Error Happened while booking slot : %s
- E025 = Slot has already been booked for applicant
- E027 = Slotting not allowed for this assessment
- E028 = Payment has expired
- E029 = Cannot rechoose slot
- E030 = Payment not been made for assessment
- E031 = Applicant Has not cleared the Pre-requisite test
- E032 = Incorrect Format of parameter : %s : Please refer to API documentations
- E033 = Time Zone cannot be null
- E034 = Assessment Id cannot be Null
- E035 = Slot Id cannot be Null or cannot have alphabets
- E036 = Slot window Id cannot be null or have alphabet values
- E037 = Slot window Id cannot have be null
- E038 = Page size cannot be more than 3000
- E039 = Provided slot window Id does not exist for your account
- E040 = Provided slot window Id has been deactivated
- E041 = Provided assessment has been unpublished
- E042 = applicant has already cleared the assessment
- E043 = applicant has not been invited for this test
- E044 = error occurred while release slot for candidate : %s
- E101 = Bad Request, request body is empty. Please provide request body.
- E102 = Bad Request, Please provide time zone id.
- E103 = Please provide a valid time zone id.
- E104 = Sorry, time zone is already set for this account.
- E105 = Bad Request, Please provide data in requested format.
- E106 = sendEmailOnAssigningTest, this property is for invite only accounts, You can set it to false or can leave it blank.
- E107 = For applicantDashboardViewSettings both values can not be true. Please choose any of the one.
- E108 = Invalid client id.
- E109 = Please provide applicant email id.
- E110 = Please provide assessment id.
- E111 = Provided applicant id is not valid.
- E112 = Applicant is not registered for slot.
- E113 = Assessment id does not belong to the client.
- E114 = This assessment is not active.
- E115 = Provided Timezone Id is not valid
- E116 = Cannot set Both Sort by Name and Sort by Publish Date to True

![](_page_40_Picture_0.jpeg)

- E120 Applicant is Not verified
- E504 Invalid Timestamp
- E117 Certification Client does not exist
- E401 Authentication failed/Signature mismatch
- E119 No Applicant found with the provided Subdomain/Applicant Email eligible for SSO
- E118 subdomain param is empty/null

## <span id="page-40-0"></span>**8. Security and Authentication**

#### **8.1 Authentication Parameters**

All API Requests are required to send 3 mandatory parameters *ak, ts, asgn,subdomain* (in addition to the other parameters, specific to the request) which are used to authenticate the request before the output can be served.

![](_page_40_Picture_202.jpeg)

#### **8.2 Signature Generation**

The *asgn* to be sent as a parameter along with an API Request must be computed using these steps:

1. Concatenate the API Request components strictly in the order specified below:

**Concatenated string** *= HTTP Verb + API URI + request-parameters (including 'ak' & 'ts') sorted in ascending order alphabetically according to the name of the parameters*

![](_page_41_Picture_0.jpeg)

Example 1: "GET" + "[http://certification.mettl.com/api/v2/tests](http://certification.mettl.com/api/v1/tests)" + "\n"+"a34e2ejf38ek39fkwmf" +"\n"+ "50" + "\n"+ "1366020643" //for encoding algorithm **HMAC-SHA256**

**NOTE:** To generate a request to access the APIs the first parameter to be passed in the URL is the value of 'ak' parameter.

![](_page_41_Picture_177.jpeg)

#### 2 **.Encoding Algorithms:**

Encode the string obtained above using the *API Private\_Key* (obtained at the time of registration) with HMAC-SHA256 algorithm to obtain the signature. *SIGNATURE = URLENCODE(BASE64\_ENCODE(HMAC-SHA256(Concatenated string, Private\_Key)))* For Example: Sample PHP Code: 1`\$signature = rawurlencode(base64\_encode(hash\_hmac("sha256", \$concatenated\_string, \$private\_key, true)));

#### **8.3 Sending API Request**

The API Request comprising the signature should now be sent for processing using the HTTP method/verb (GET/POST/PUT/DELETE) designated for that API.

#### **8.4 Authentication**

On receiving an API Request, Mettl Server will follow these steps (in order) to authenticate the request:

- a. **Timestamp Validity**: Check the validity of timestamp (sent as a parameter) by ensuring that the difference between the current server timestamp (UTC time zone) and the supplied timestamp is within 1 day. Unsuccessful validation results in rejection of the request with Error: Invalid Timestamp.
- b. **Signature Validation**: If the timestamp is valid, an attempt is made to re-generate the signature using method as described in "Signature Generation". If the signature re-generated by the server matches exactly with the one supplied along with the API Request, the signature is considered valid. Unsuccessful authentication results in rejection of the request with Error: Authentication failed/Signature Mismatch

[Scroll](#page-1-0) to Top Scroll To Glossary

c. **Signature Expiry**: Every valid signature is verified if it has been used previously for another Request. In case the signature matches with any of the previously used signatures, the request is rejected with Error: Signature expired. Otherwise, the request is considered valid & will be processed based on the parameters of that request

## **8.5 From where can I get API Public and Private Keys?**

Please contact your Mettl Account/Sales manager for Public and Private keys to your MettlCertiCheck account. Or send an email to [support@mettl.com.](mailto:support@mettl.com)

## <span id="page-42-0"></span>**9.Glossary**

![](_page_42_Picture_184.jpeg)

![](_page_43_Picture_0.jpeg)

## **End of Mettl's MettlCertiCHECK API Document**

Please contact us on **support@mettl.com** for any queries.

Mettl.com – Online Assessments Made Easy